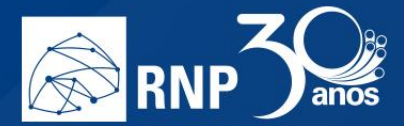

## *Compartilhar a tela*

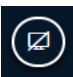

Na parte inferior da tela, clique no botão e escolha a forma de compartilhamento que desejar:

**I** 

1. A tela inteira: Compartilha todas as informações que forem transmitidas na tela que for escolhida.

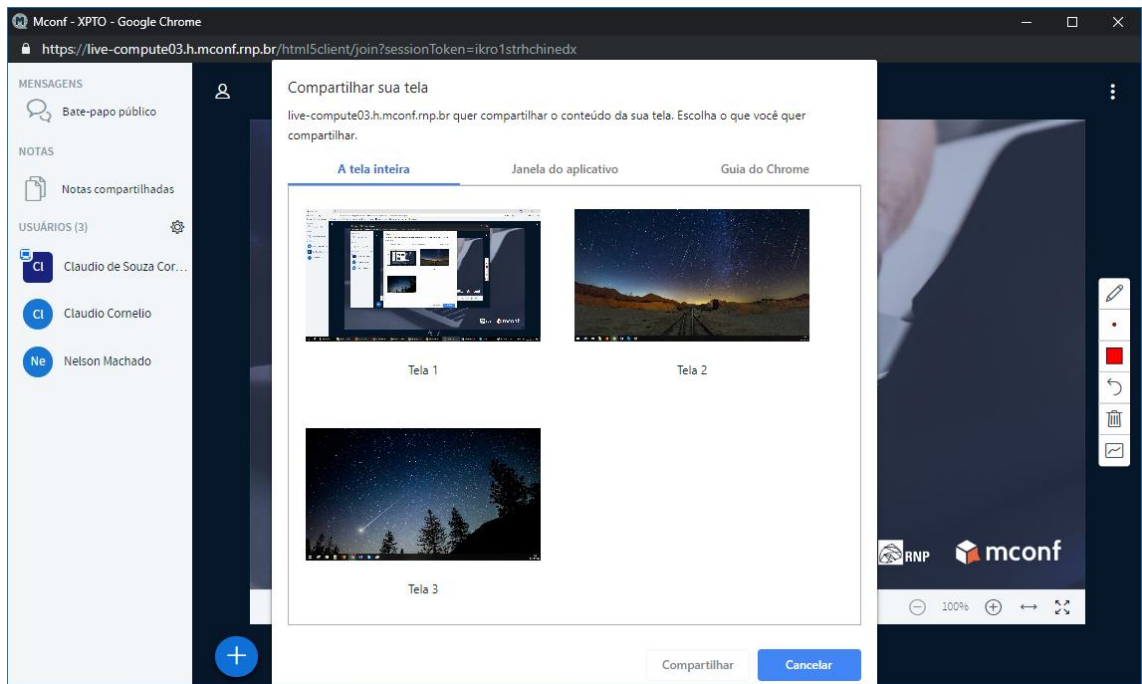

2. Janela do aplicativo: Nessa opção, somente a janela específica de algum programa/aplicativo será mostrado para todos os participantes. Nesse formato, ninguém poderá ver outras informações que forem exibidas em sua tela.

n.

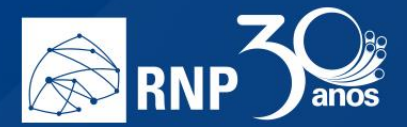

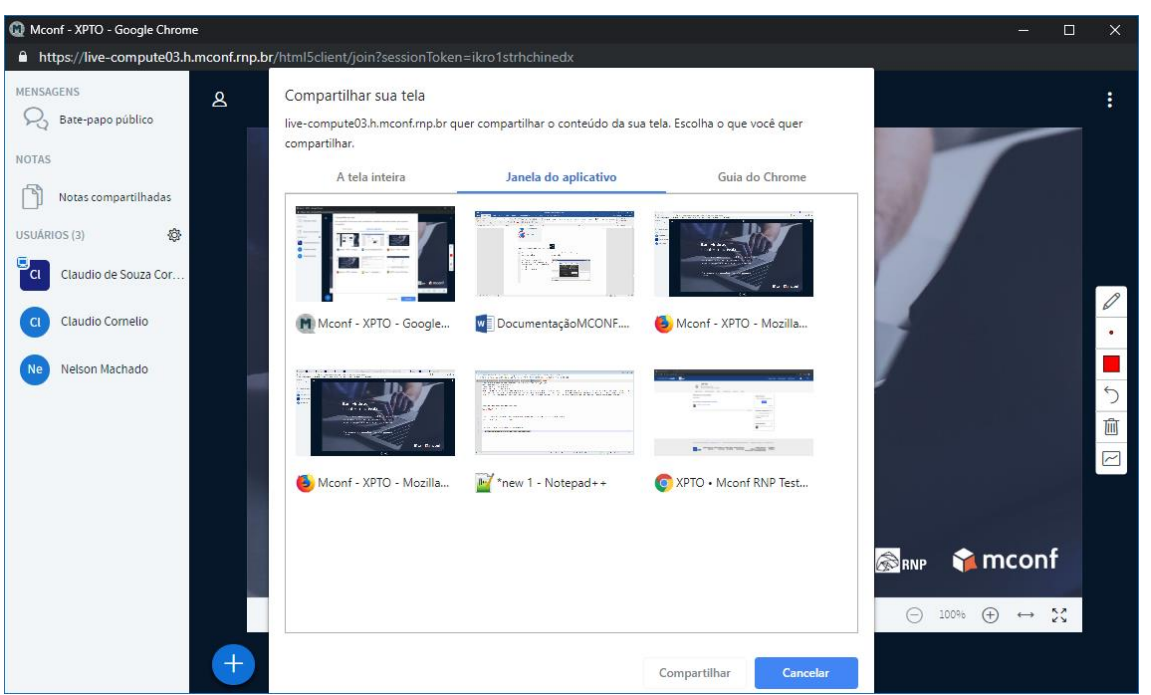

H

M.

3. Guia do Navegador: Aqui será possível compartilhar uma aba específica do navegador. Nesse formato, ninguém poderá ver outras informações que forem exibidas em sua tela.

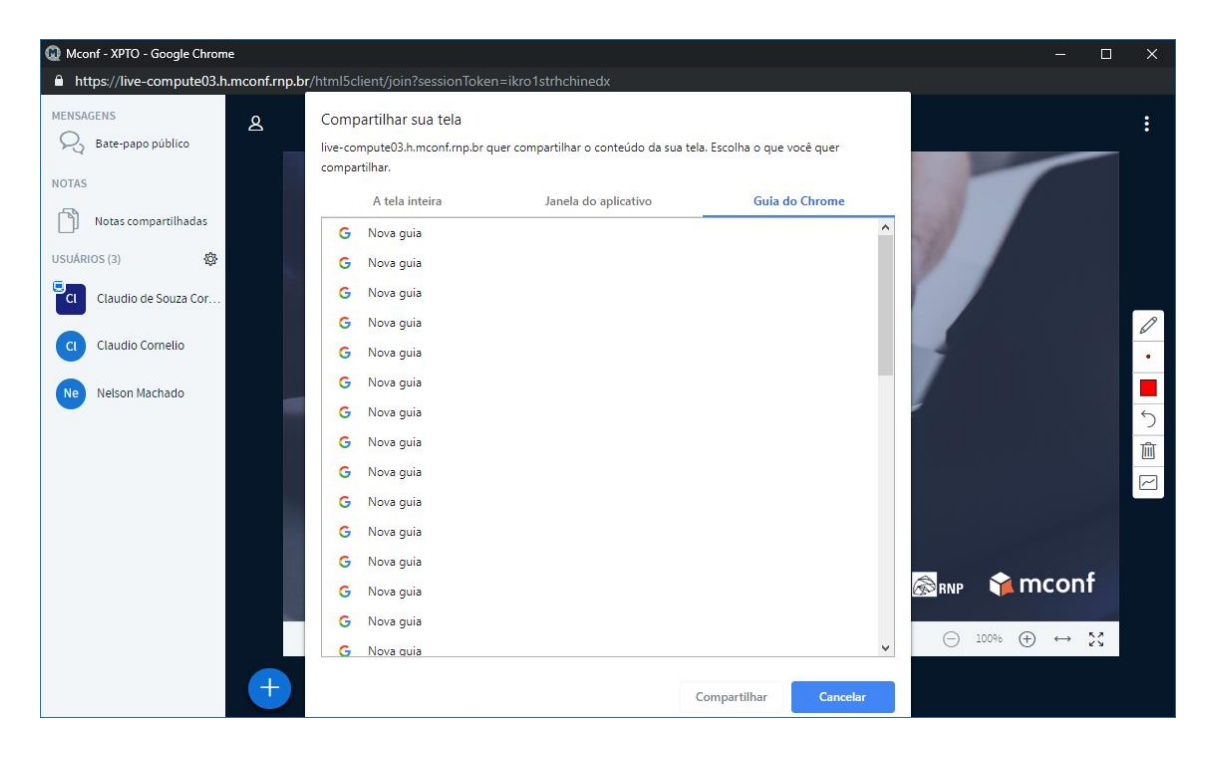

Escolha a tela que deseja compartilhar e clique no botão compartilhar.

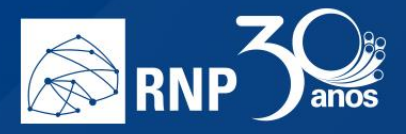

Quando iniciar o compartilhamento, na parte inferior de sua tela irá aparecer a mensagem:

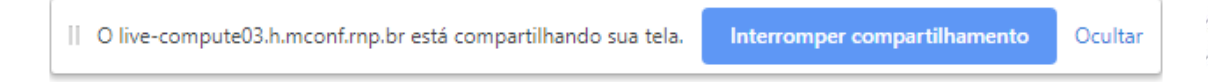

 $\mathbb{R}^2$ 

M.

r.

Para parar o compartilhamento, basta clicar no botão "Interromper compartilhamento" nessa barra, ou no

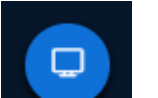

botão **abaixo da apresentação da tela**.